## Núcleo Regional de Educação de Ponta Grossa

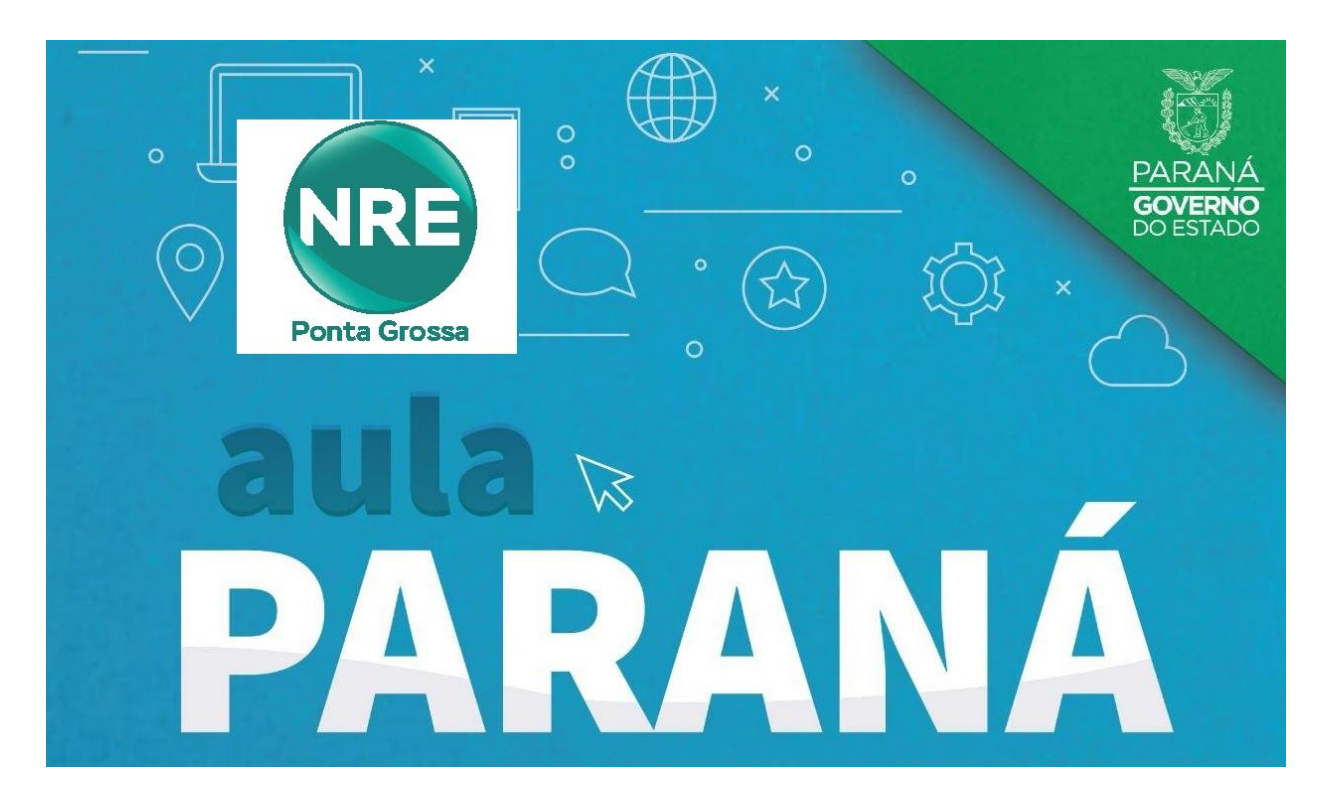

### **LINKS INFORMATIVOS: Clique nos links para mais informações**

### **1 . TV - Canais Virtuais:**

[Canais Virtuais](https://drive.google.com/open?id=1fjr-QQYXGSkXTHGZOqD7QCnpxzQnmiRq): Link da Listas sintonias dos Canais Virtuais

[Sintonias dos Canais:](https://drive.google.com/open?id=199loDxnvwWgP2EfJJC80B6_vkij9lrGU) Link de Vídeo Tutorial para sintonias dos canais virtuais para o NRE de Ponta Grossa

[Cartilha de Sintonia dos Canais](https://drive.google.com/open?id=10lBlDgocobA32EwTuBCrWjB2Mf5iLdEq): Link para o auxílio na Sintonia dos Canais Virtuais

[Canais no YouTube](https://www.youtube.com/channel/UCfbFento2_mCEyUgeiwImiQ/featured): Link de acesso as aulas do YouTube

[Grade de horário das Aulas](https://drive.google.com/open?id=1zvfsMiox6UbzOZj9JyF2apwHRq5wLP1J): Grade de horário para transmissão das aulas do Ensino Fundamental e Médio

[Horários das Aulas](https://docs.google.com/spreadsheets/d/1OEQIXu-iaXnmp4LNSmgL8i6lrElukyPvxcoCPme8DPo/htmlview#): Link dos horários das aulas do Ensino Fundamental e Médio

## Núcleo Regional de Educação de Ponta Grossa

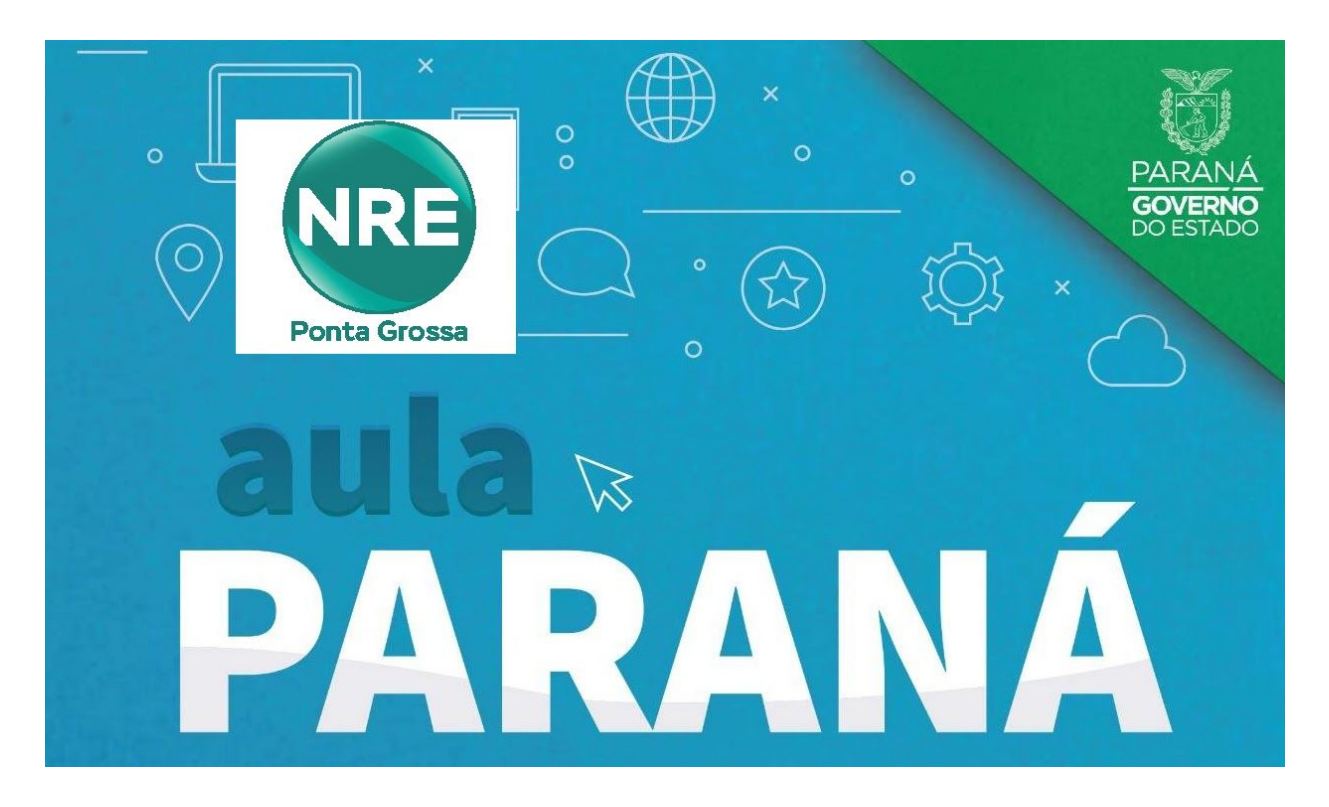

## **LINKS INFORMATIVOS: Clique nos links para mais informações**

### **2. Aplicativo Aula Paraná: (Aplicativo AULA PR apresenta instabilidade no momento)**

[Aplicativo Aula Paraná para Android](https://play.google.com/store/apps/details?id=tv.ip.aulapr): link para a Google Play do Aula Paraná

[Aplicativo Aula Paraná para IOS](https://apps.apple.com/br/app/aulapr/id1505464251): link para o Apple Store do Aula Paraná

#### **Acesso de Aluno:**

Utilizar CGM (Cadastro Geral de Matrícula) como USUÁRIO e data de nascimento como SENHA (ddmmaaaa)

[Cadastro Geral de Matrícula \(CGM\)](https://www.areadoaluno.seed.pr.gov.br/servicosaoaluno/pages/publico/pesquisarCgm.jsf?dswid=-8506): Link para encontrar o CGM dos alunos para acesso do aplicativo

#### **Acesso de Professor:**

Utilizar número de RG completo iniciado com a letra p (ex. p63374941) como USUÁRIO e SENHA do email expresso (@seed)

Atualizar Senha do [Expresso](https://drive.google.com/open?id=14HHzk1-SJOFdFAz7z_4hp-CcFUq-G-2YP5ZvBiu6lWk): link para deixar a senha no padrão de atualização, caso não consiga acessar o aplicativo

[Recuperação da Senha do Expresso](https://drive.google.com/open?id=15g1MNJdhMqnexfCbDbd7R5QWjV6QSnMNEZFW1w0i3fU): link para recuperação de senha do email expresso (@seed)

[Abertura de WorkFlow](https://drive.google.com/open?id=1hKG_IMj9X1J__q0jRH8BTnOuNVYtsocSTH7Ii9Z9gDI): link para tutorial de abertura de WorkFlow. (Somente Escolas)

# Núcleo Regional de Educação de Ponta Grossa

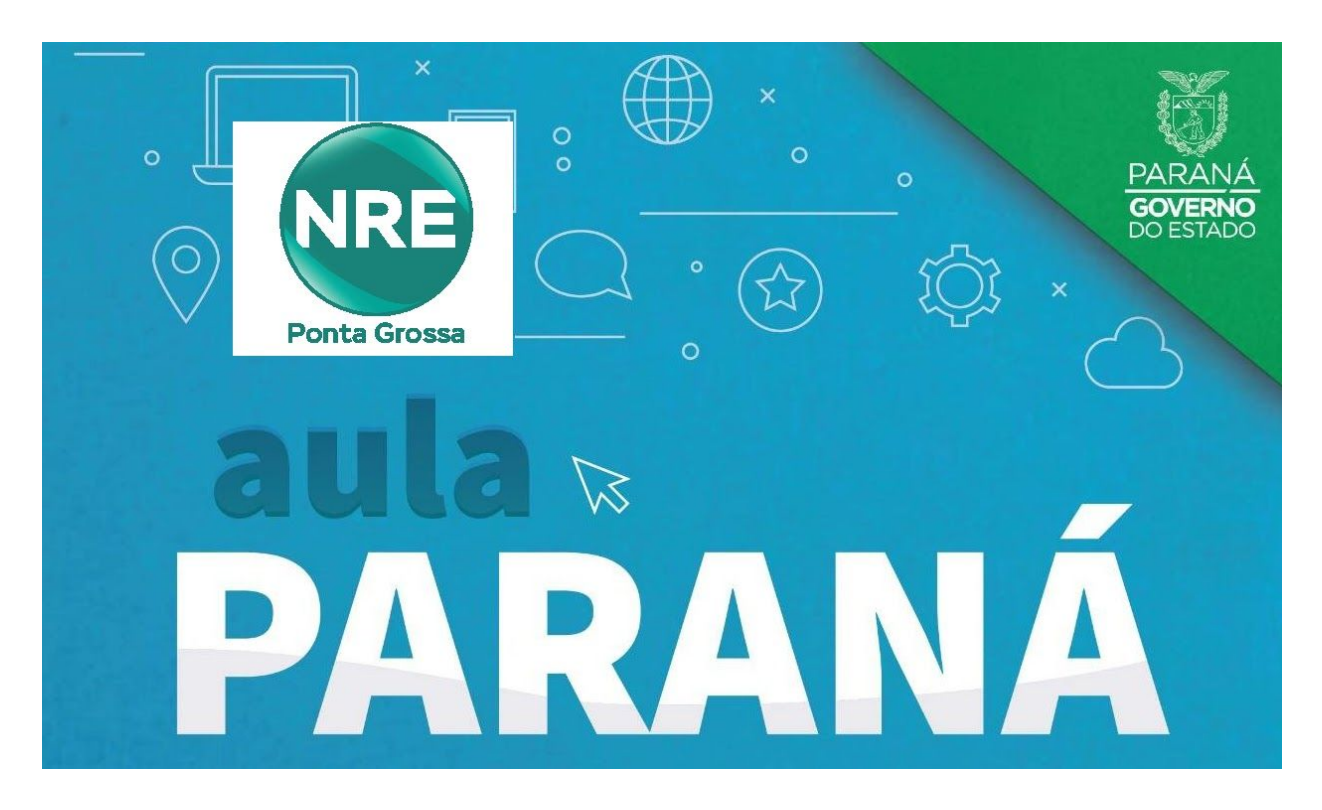

## **LINKS INFORMATIVOS: Clique nos links para mais informações**

### **3. Google Classroom: (seed está carregando turmas <sup>e</sup> alunos)**

[Acesso Classroom](http://classroom.google.com/): link para acessar pelo computador o Classroom [\(classroom.google.com\)](https://classroom.google.com/)

[Aplicativo Classroom](https://play.google.com/store/apps/details?id=com.google.android.apps.classroom&hl=pt): link para a Google Play do Classroom

[Tutoriais do Classroom](http://www.gestaoescolar.diaadia.pr.gov.br/modules/conteudo/conteudo.php?conteudo=1887): link para Vídeo Tutoriais sobre o classroom

[Conta @escola](http://www.educadores.diaadia.pr.gov.br/modules/conteudo/conteudo.php?conteudo=1518): link para Tutoriais para utilização do @escola

#### **Acesso do Aluno:**

No aplicativo Aula Paraná o aluno consegue, clicando no PERFIL, consultar seu @escola e seu CGM. A senha padrão é a data de nascimento (DDMMAAAA)

#### **Acesso do Professor:**

Para saber o @escola pode acessar o RH Seed, com o CPF e senha do RCO: [www.rhseed.pr.gov.br](http://www.rhseed.pr.gov.br/) Clique em "Consultas" que terá a informações dos seus dados, juntamente com a informação dos seus emails. Para o professor que **nunca acessou** o @escola, o padrão de senhas de professores é (CPF!DIA#MES!ANO), dia e mês com zero à esquerda (exemplo: 99999999999!02#01!1967)

Recuperação de senha do professor: Caso o padrão de senha não funcione ou não lembre a senha, o professor deverá comunicar a direção de sua escola